## **项目实战** 大陆。<br>文化<br>J **页目实战**<br> **@M7个J**<br>
ps://github.com/CoderMJLee<br>http://cnblogs.com/mjios

**@M了个J**

https://github.com/CoderMJLee http://cnblogs.com/mjios

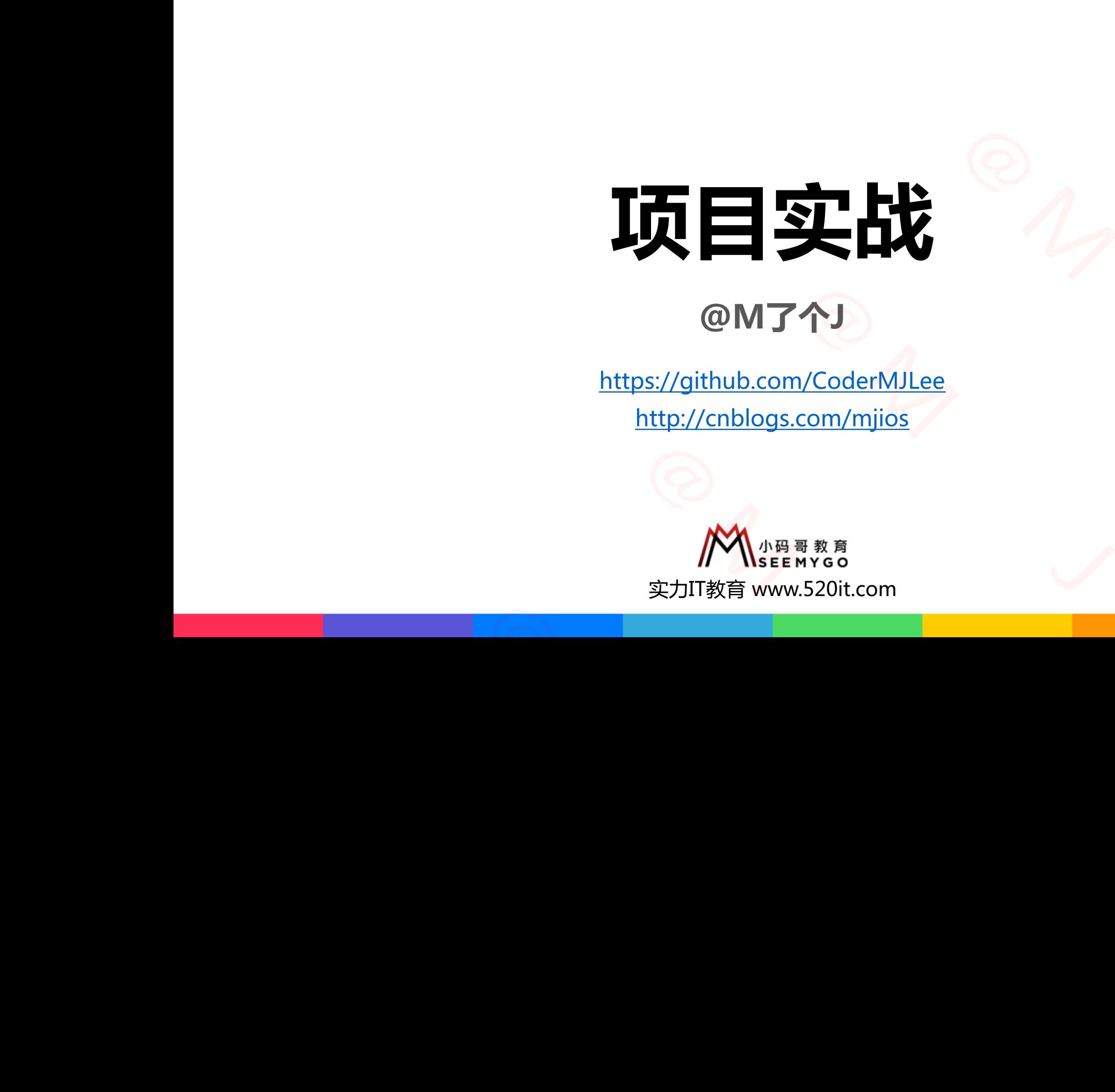

**码拉松**

小码哥教育@M了个J

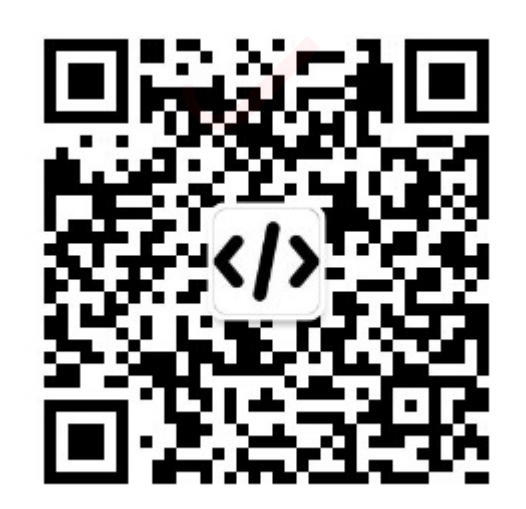

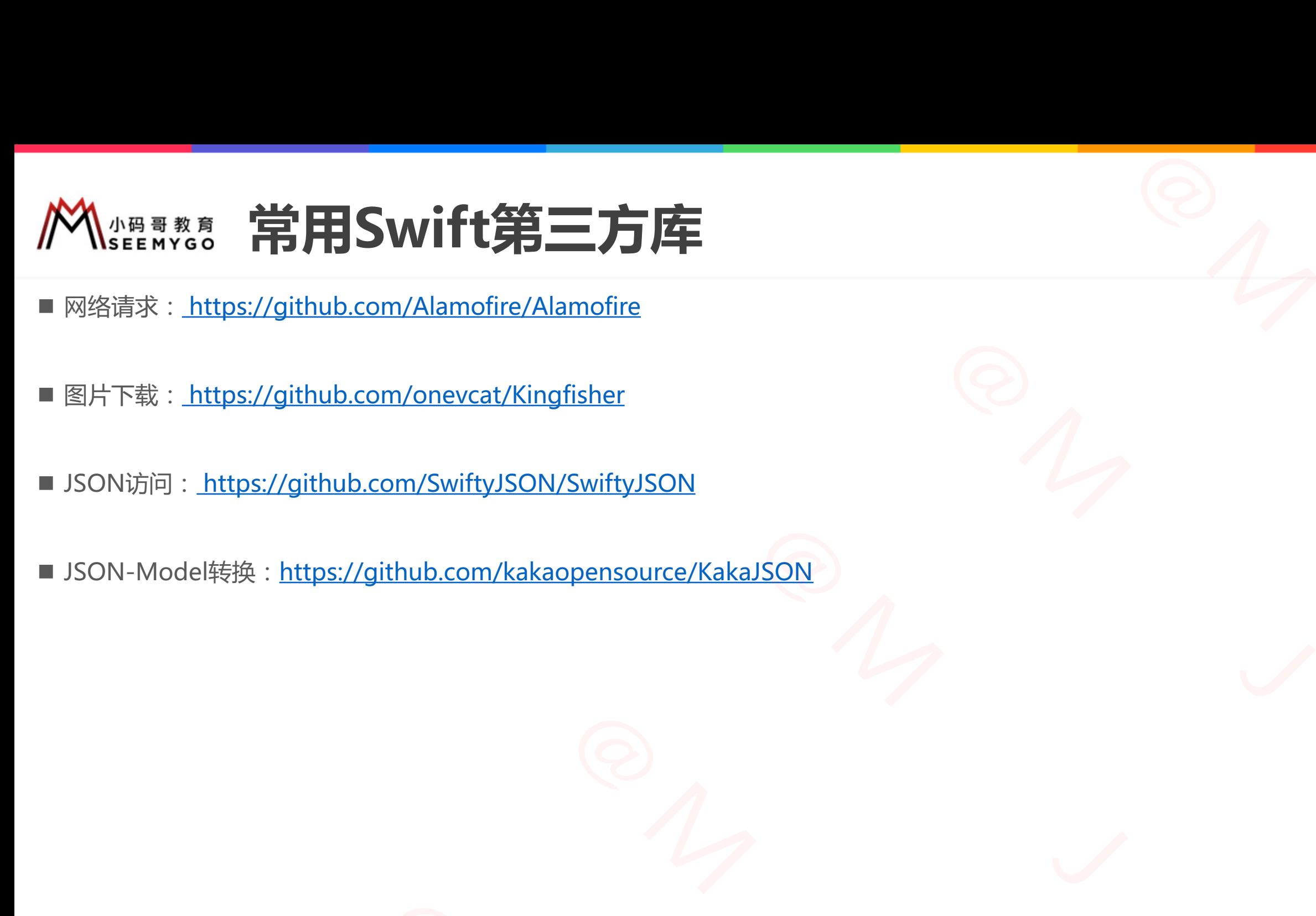

小码哥教育@M了个J

 $R_{1}$ 

- 网络请求: <https://github.com/Alamofire/Alamofire>
- 图片下载: https://github.com/onevcat/Kingfisher

小码哥教育@M了个J

- JSON访问: https://github.com/SwiftyJSON/SwiftyJSON
- JSON-Model转换: https://github.com/kakaopensource/KakaJSON https://github.com/onevcat/Kingfisher<br>
: https://github.com/SwiftyJSON/SwiftyJSON<br>
lel转换:https://github.com/kakaopensource/KakaJSON<br>
. 小码哥教育@M了个J

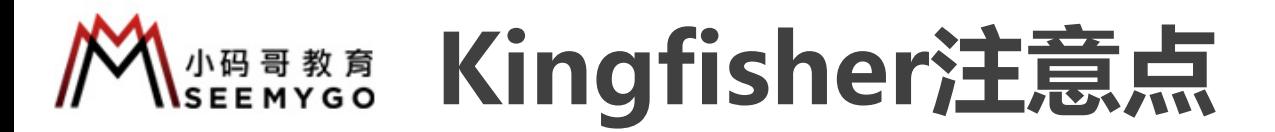

 $M_{\odot}$ 

小码哥教育@M了个J

■ Kingfisher默认不支持WebP格式的图片,需要额外安装KingfisherWebP ppod 'KingfisherWebP'

iconView.kf.setImage(with: URL(string: user.thumb), options: [.processor(WebPProcessor.default), .cacheSerializer(WebPSerializer.default)]) FREE<br>
FREE<br>
SOON,<br>
DOCESSOT default),<br>
RebPSerializer.default)]) 小码哥教育@M了个J 小码哥教育@M了个J kf.setImage(with: URL(string: user.thumb),<br>
options: [.processor(WebPProcessor.defaul<br>
.cacheSerializer(WebPSerializer)

小码哥教育@M了个J

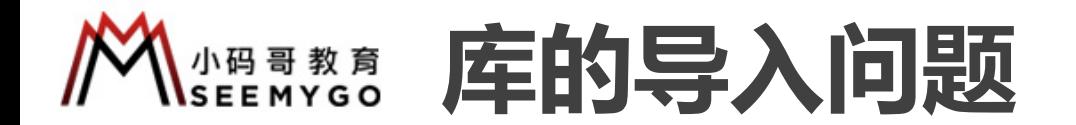

■默认情况下,用到哪个库就要导入哪个库,无疑增加了很多重复的工作量

■ 如何办到全局导入库?

小码哥教育@M了个J

p 新建一个用于Swift调用OC的桥接文件: **targetName-Bridging-Header.h** 小码哥教育@M了个J

**□** 导入系统库: #import <XX/XX.h>

□ 导入第三方库 (Framework形式): #import <XX/XX-Swift.h>

 $M_{\odot}$ 

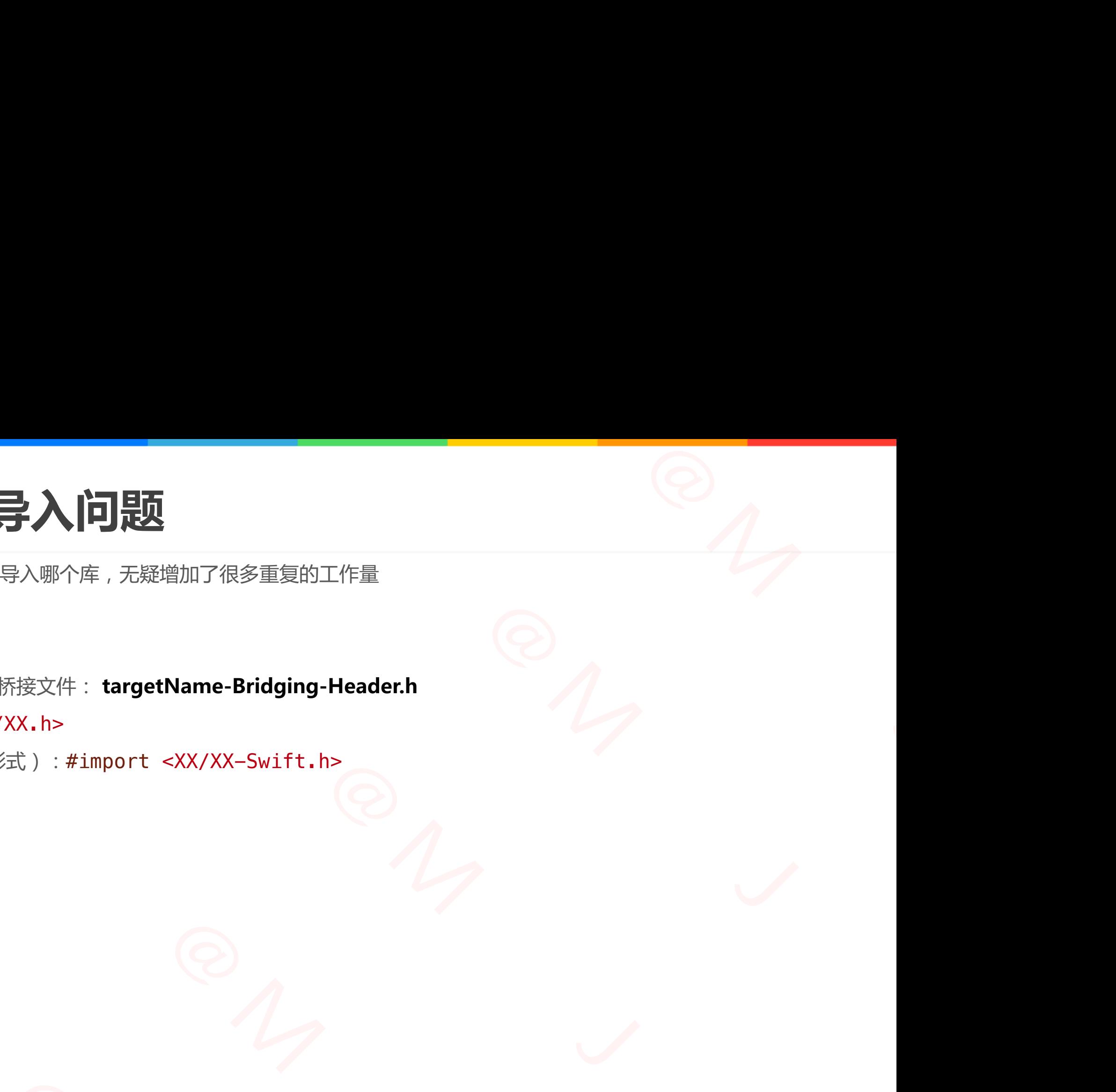